## 學生登入網上戶口指引

圖書館網址: <http://library.choihung.edu.hk/libweb/new/ch-libr/>

瀏覽圖書館網頁首頁更改密碼示範短片及指引,登入方法如下: 例如: 讀者條碼: s01234

【即 s + 學生編號\*,見學生證】

密 碼: 1a01y987

【 班別 + 班號\* + 首 4 位身份證號碼 Y987654(1) 】

\* 學生編號為 4 位數字者, 請在前方加 0, 如: 01234 \*\* 班號為個位數字者,請在前方加 0, 如: 01

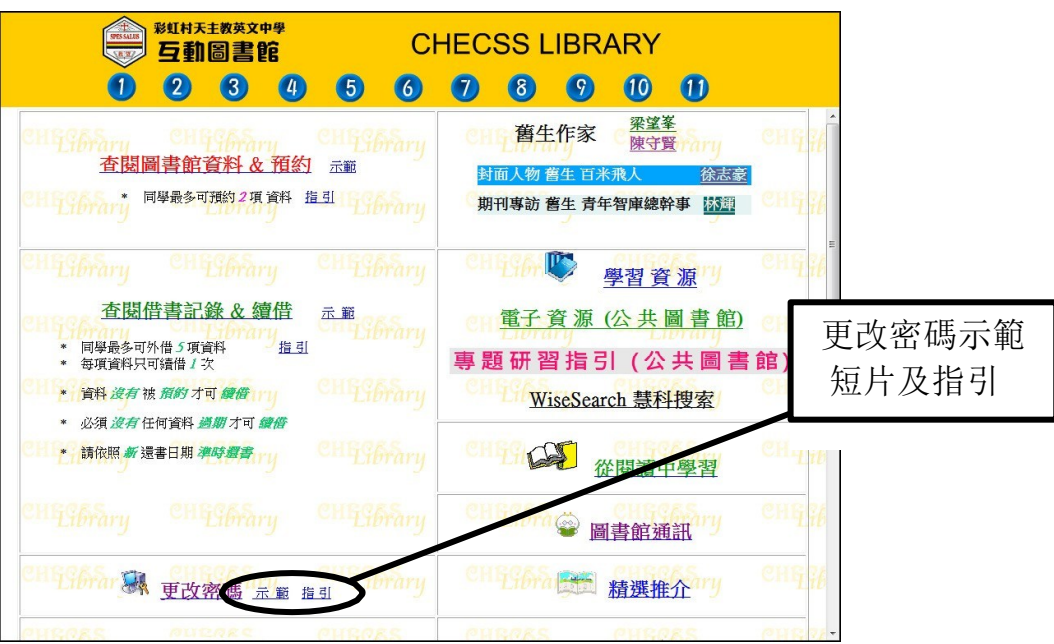